### 07/01/2022

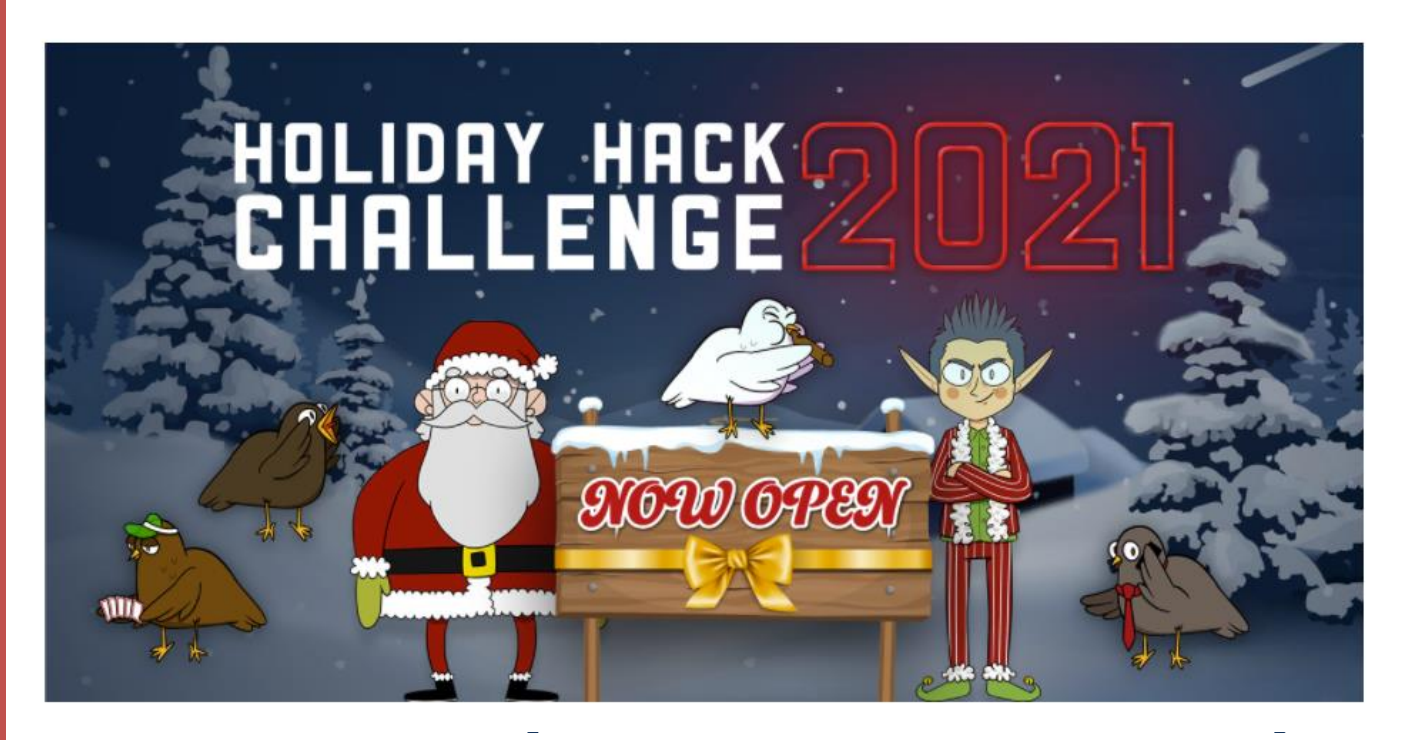

### HOLIDAY HACK 2021 WRITEUP V1.1 - TLP:WHITE

### SIMON ROSES FEMERLING TWITTER: @SIMONROSES BLOG: [WWW.SIMONROSES.COM](http://www.simonroses.com/) YOUTUBE CHANNEL[: HTTPS://WWW.YOUTUBE.COM/PLAYLIST?LIST=PLBUQVP4L-](https://www.youtube.com/playlist?list=PLBuqvP4l-eNgflH37Wds0EuQxavCculU4)[ENGFLH37WDS0EUQXAVCCULU4](https://www.youtube.com/playlist?list=PLBuqvP4l-eNgflH37Wds0EuQxavCculU4)

### Table of Content

滐

茶  $\overline{z_i}$ 

業

美好

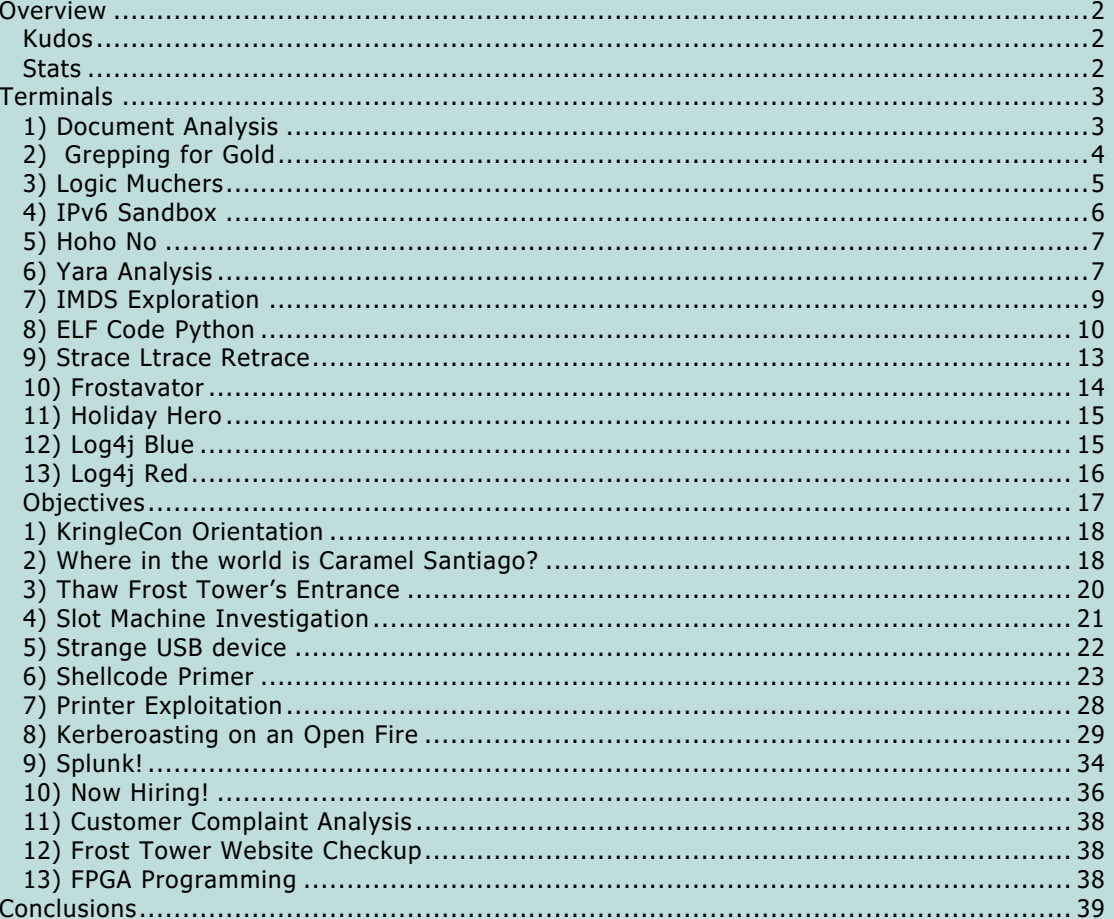

茶游

楽

举

 $x$ 

# **SANS HOLIDAY HACK**

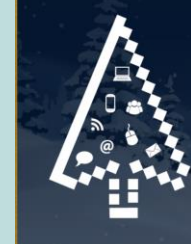

4j Blue Team<br>4j Red Team<br>beroasting d SOLi .<br>ry Script malicious USB<br>App Manipulation **Cloud Hash extension of binaries** 

YARA<br>Python programming<br>Document metadata tcpdump tcpump<br>|Pv6<br>|OSINT<br>|Wi-Fi IOT<br>|Nimap<br>|Strace<br>|Splunk<br>|And much more

### <span id="page-2-0"></span>**Overview**

举

楽

Another Christmas, another KringleCon. As always having a blast playing this fun & challenging CTF that includes Red Team & Blue Team tasks.

洣

柒

### <span id="page-2-1"></span>Kudos

Thanks for the hard work to all persons that make KringleCon a reality. You are awesome ©

### <span id="page-2-2"></span>Stats

Below some stats from the data generated by playing KringleCon.

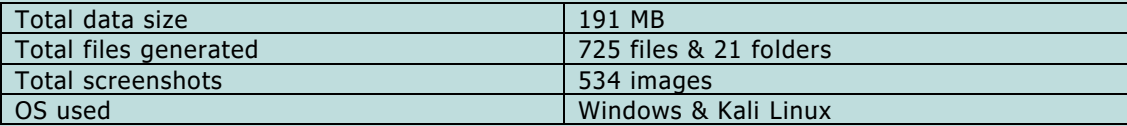

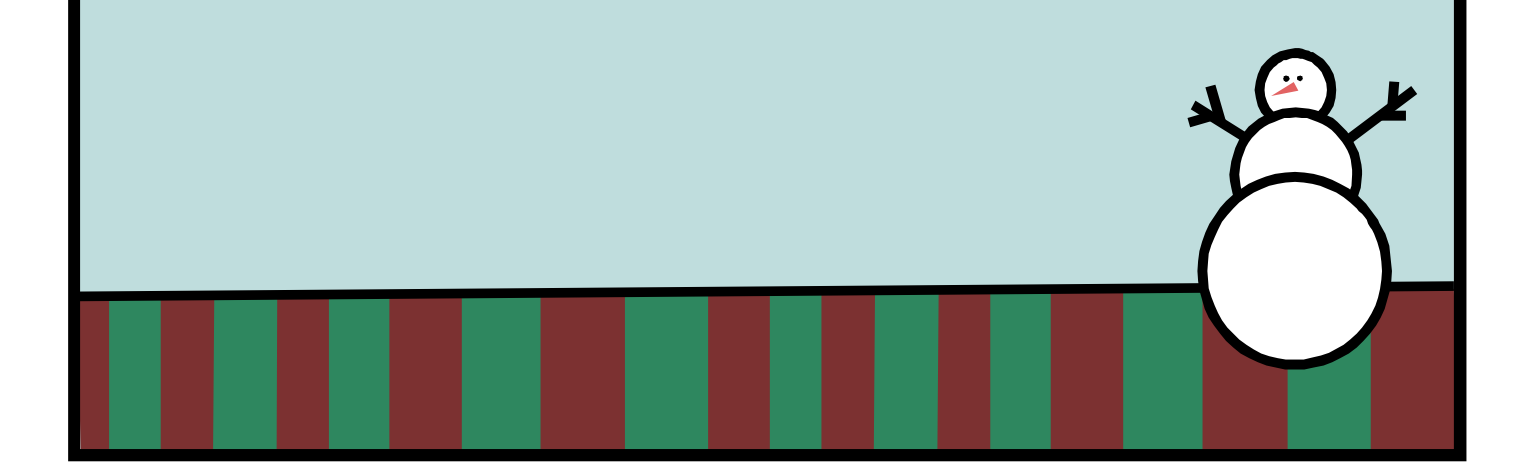

## <span id="page-3-1"></span><span id="page-3-0"></span>**Terminals** 1) Document Analysis

深

In this terminal we need to find a document that has been modified by using the exiftool. By manual inspection we can find a document modified by Jack Frost.

深

柒

### Answer: 2021-12-21.docx

举

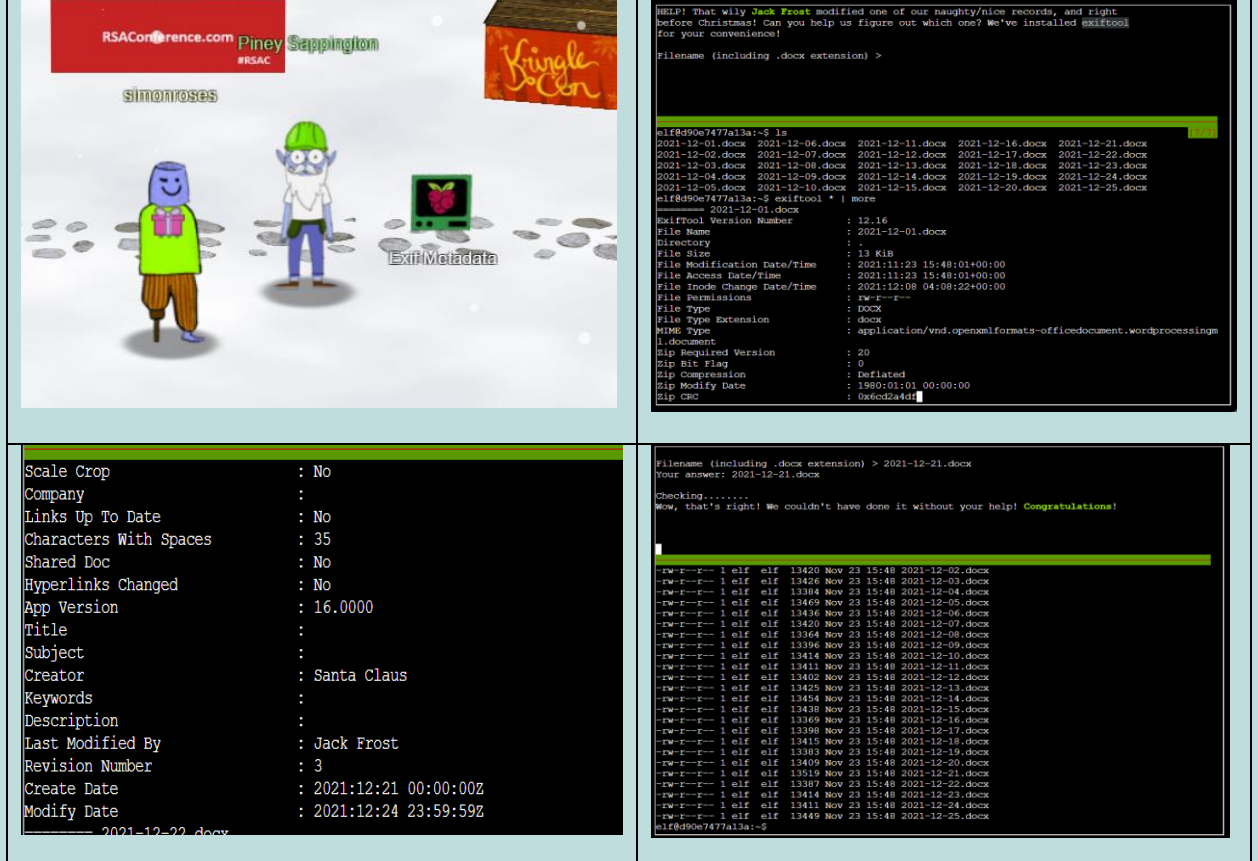

<span id="page-4-0"></span>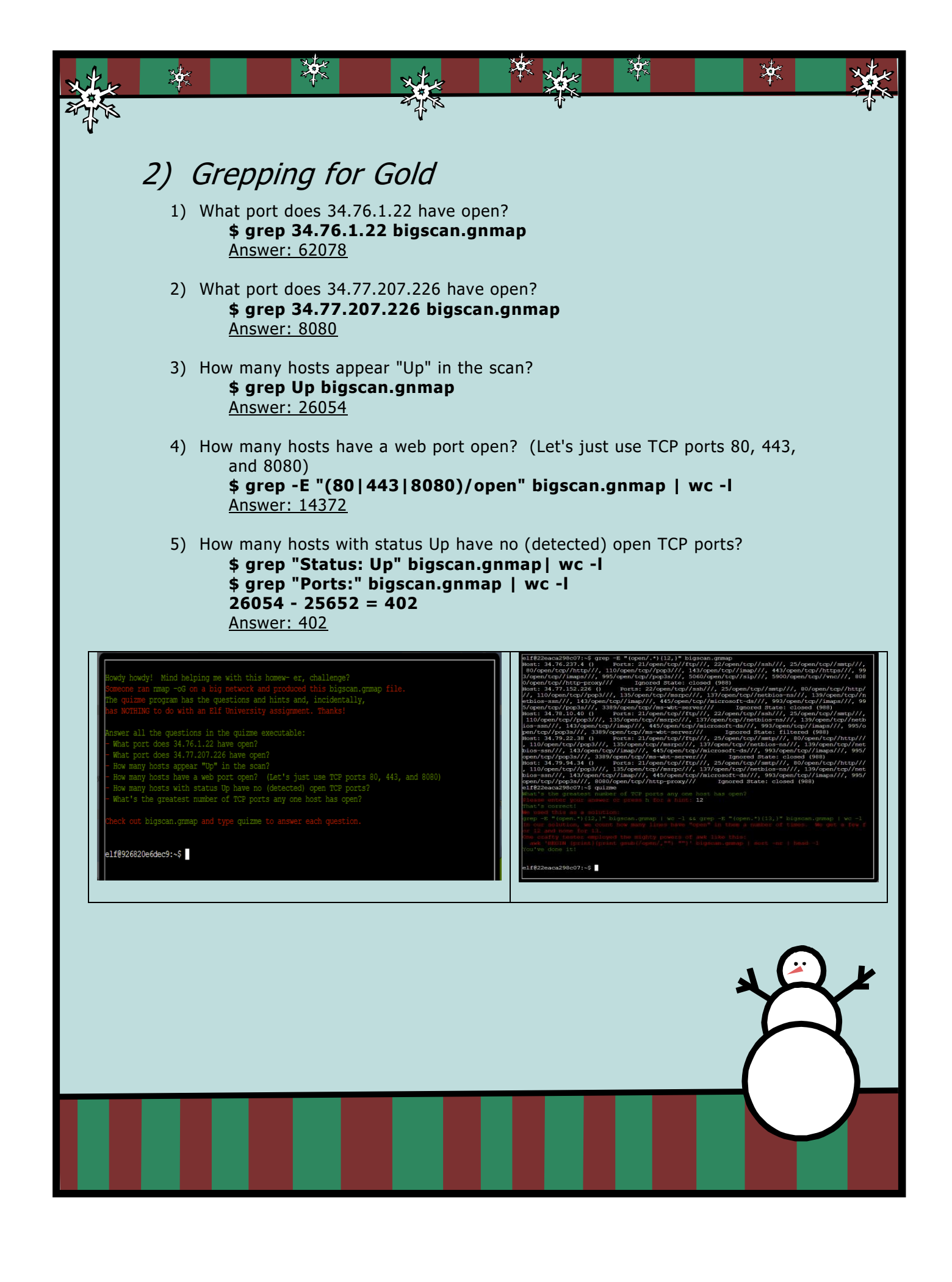

## <span id="page-5-0"></span>3) Logic Muchers

滐

楽

Logic Muchers is a logic game with different levels of difficulty in which we must identify the True values. To beat the game, I followed two strategies: 1) using the browser dev console we can see the True values, but you must hurry because the pink monster will change the values and 2) I built a table of True values for logic operations. After several tries, I was able to beat the game.

滐

柒

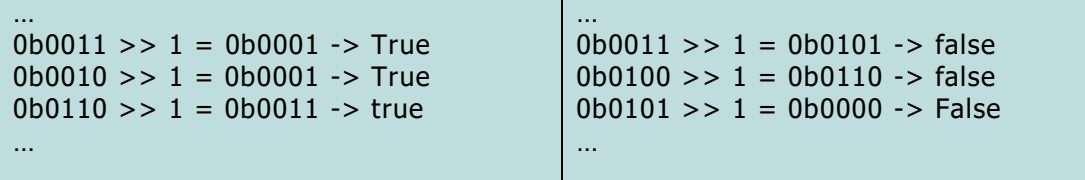

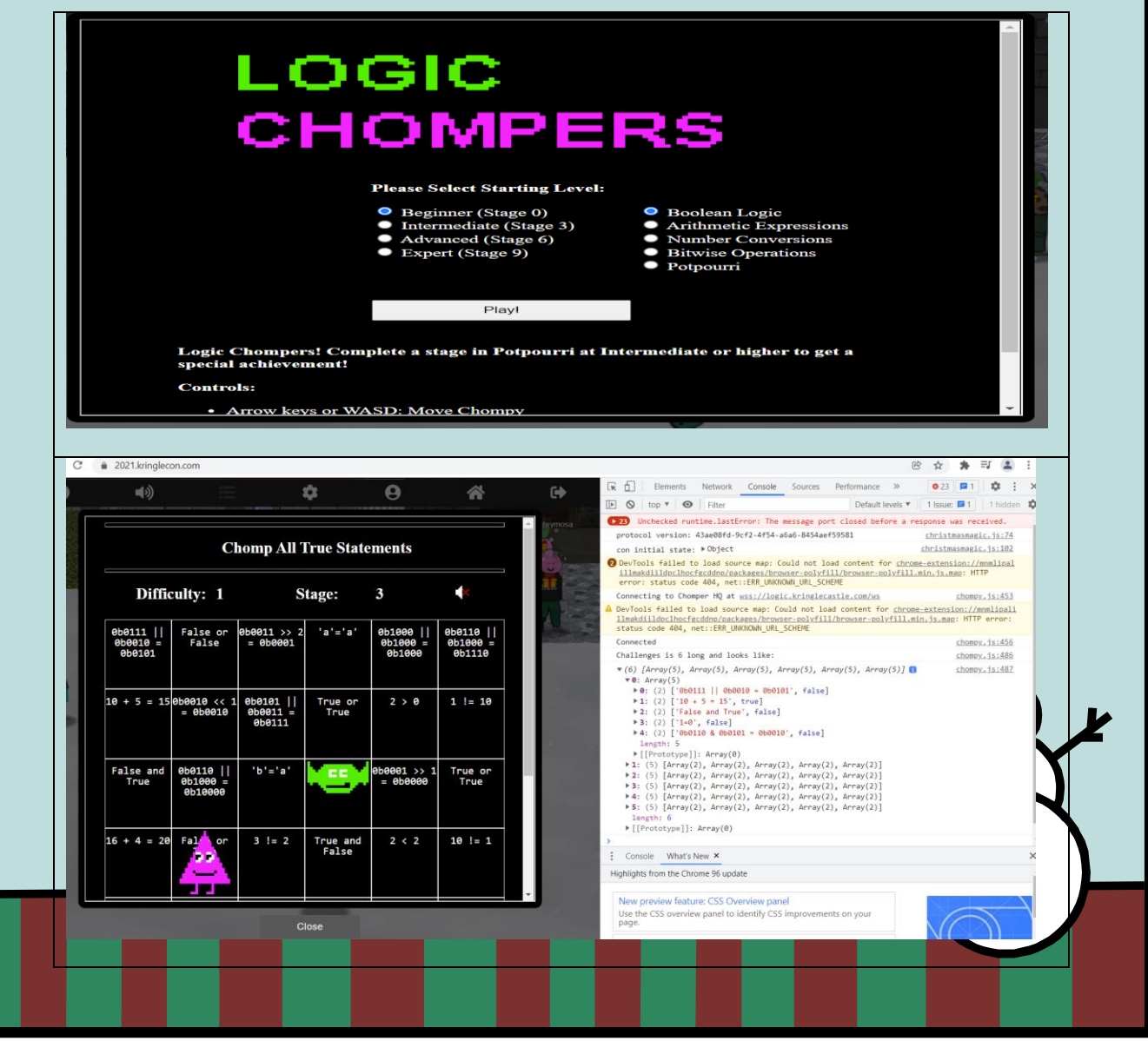

## <span id="page-6-0"></span>4) IPv6 Sandbox

業

In the IPv6 Sandbox terminal we must enter the correct phrase. In the box we can use tools such as netcat, nmap, ping / ping6 and curl.

滐

柒

Hint:<https://gist.github.com/chriselgee/c1c69756e527f649d0a95b6f20337c2f>

### Answer: PieceOnEarth

举

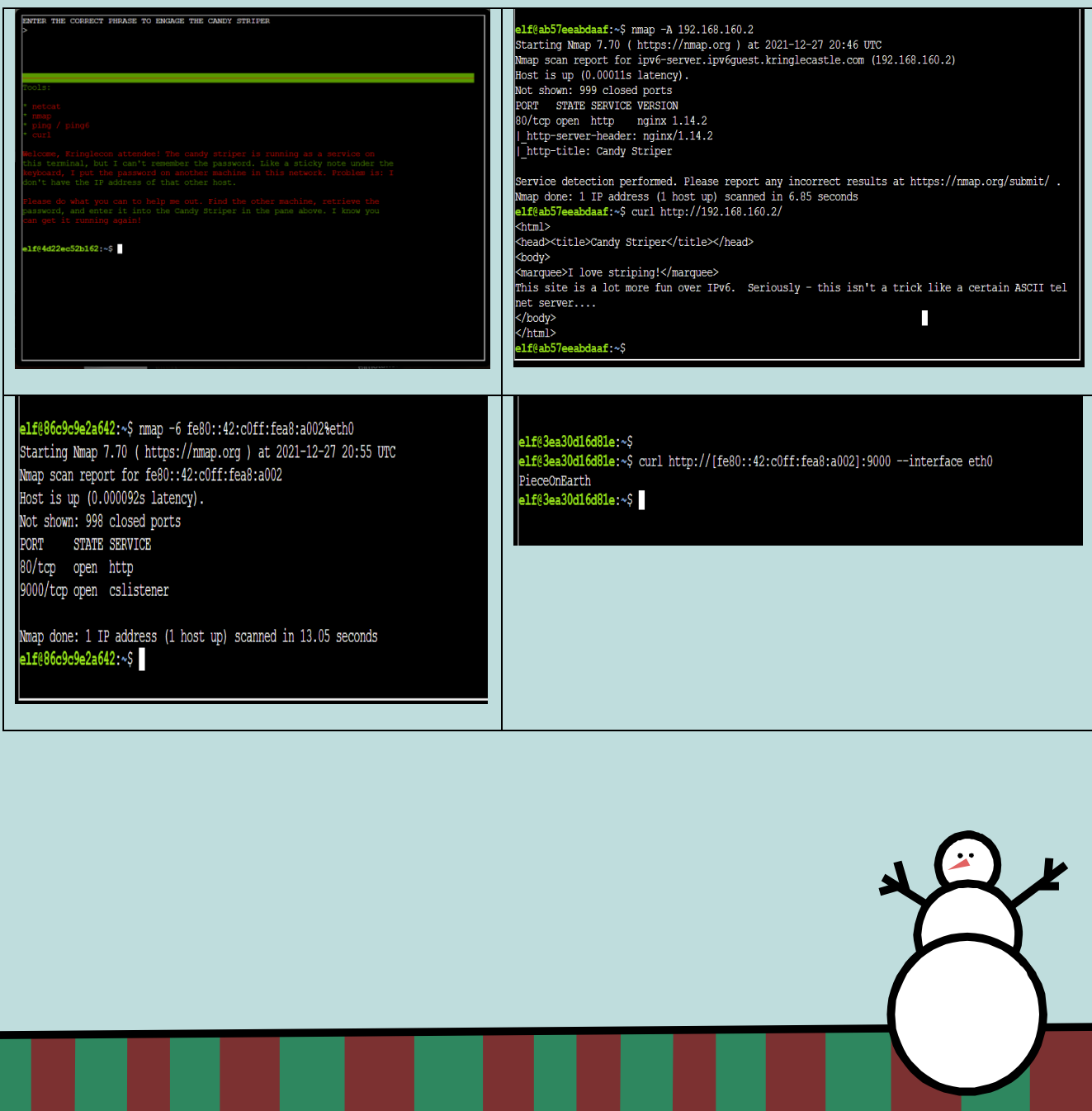

<span id="page-7-0"></span>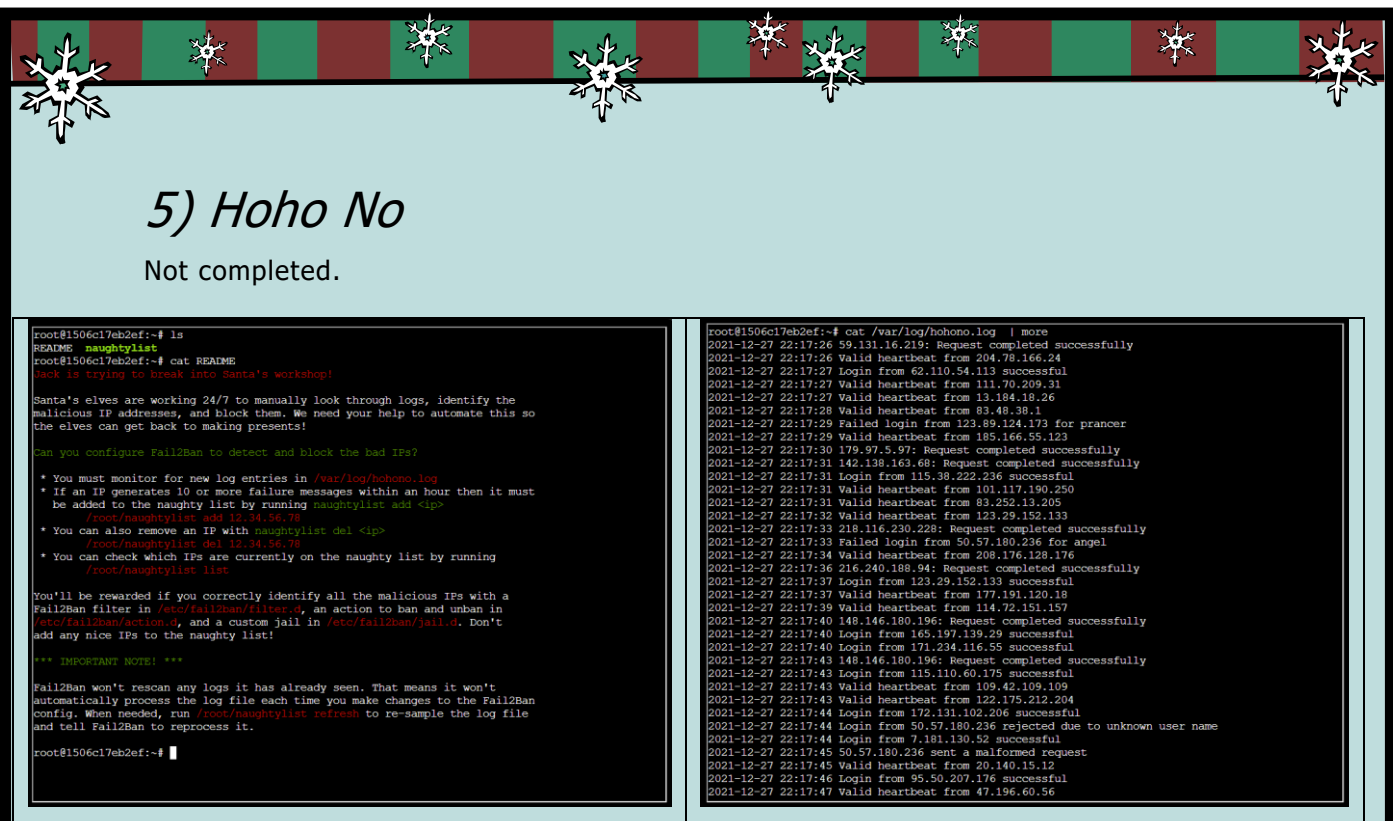

## <span id="page-7-1"></span>6) Yara Analysis

File the\_critical\_elf\_app cannot run due to YARA signatures. We must modify the file to avoid the signatures using the provided tools.

Affecting rules

yara\_rule\_135 yara\_rule\_1056 yara\_rule\_1732

Commands to run

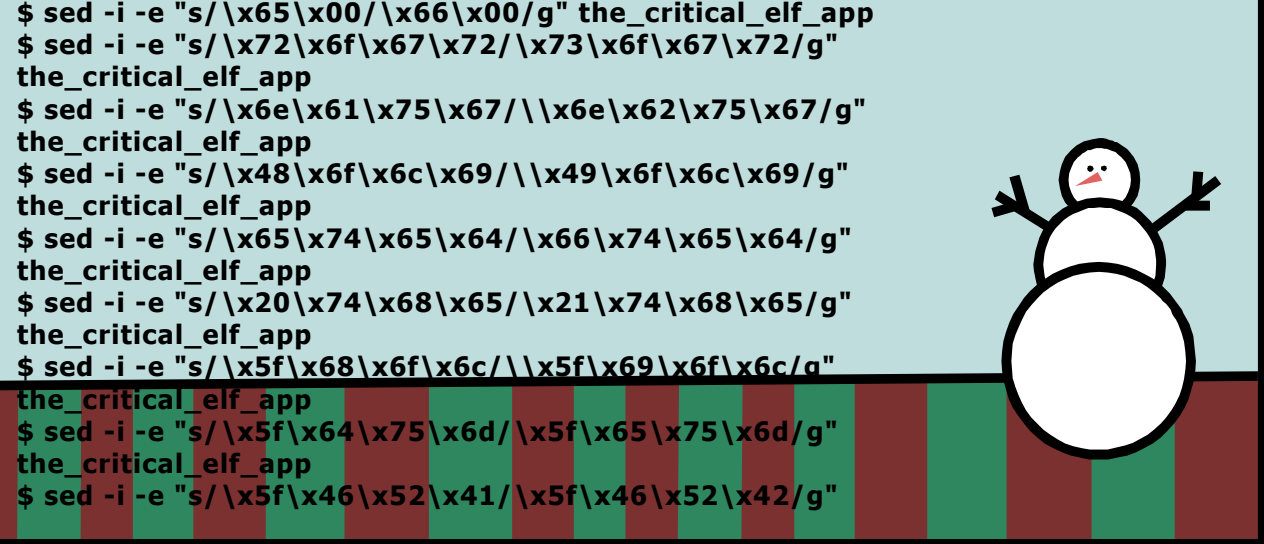

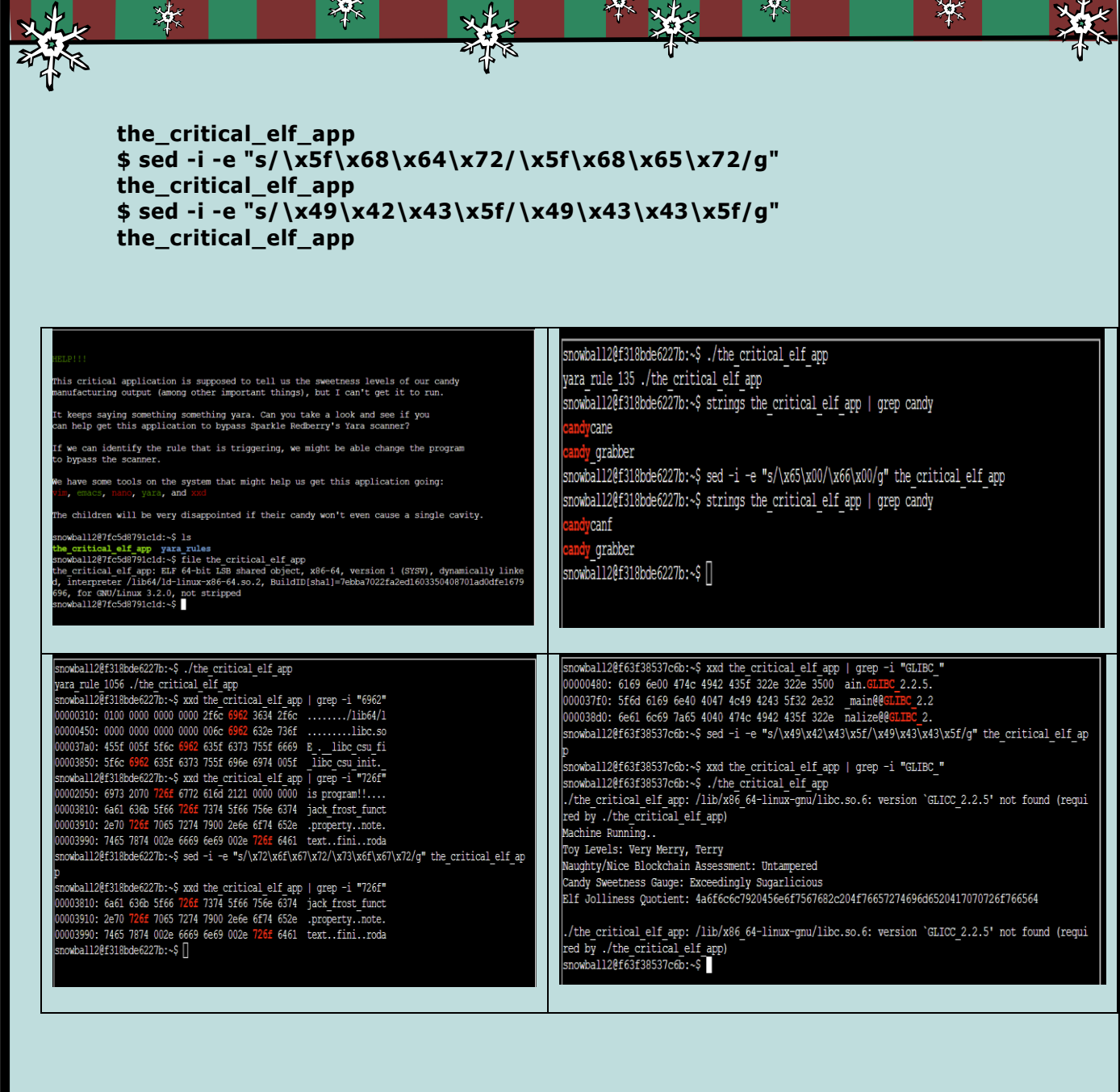

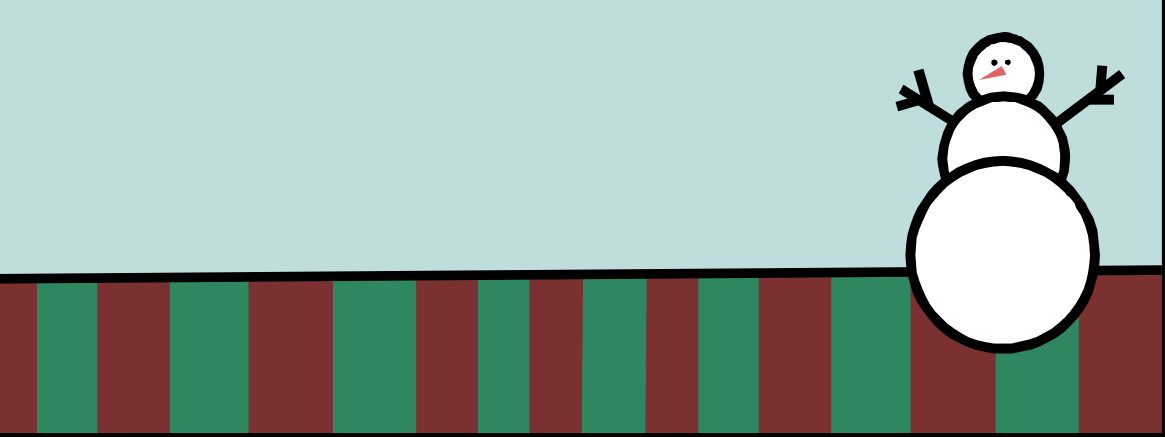

### <span id="page-9-0"></span>楽 ₩ ₩ \* 7) IMDS Exploration A fun cloud penetration testing terminal. Answer: np-north-1 Commands to run **\$ ping 169.254.169.254 \$ curl [http://169.254.169.25](http://169.254.169.25/) \$ curl<http://169.254.169.254/latest> \$ curl<http://169.254.169.254/latest/dynamic> \$ curl [http://169.254.169.254/latest/dynamic/instance](http://169.254.169.254/latest/dynamic/instance-identity/document)[identity/document](http://169.254.169.254/latest/dynamic/instance-identity/document) \$ curl http://169.254.169.254/latest/dynamic/instanceidentity/document | q \$ curl<http://169.254.169.254/latest/meta-data> \$ curl<http://169.254.169.254/latest/meta-data/public-hostname> \$ curl http://169.254.169.254/latest/meta-data/public-hostname ; echo \$ curl http://169.254.169.254/latest/meta-data/iam/security-credentials ; echo \$ curl http://169.254.169.254/latest/meta-data/iam/securitycredentials/elfu-deploy-role ; echo \$ cat gettoken.sh \$ source gettoken.sh \$ echo \$TOKEN \$ curl -H "X-aws-ec2-metadata-token: \$TOKEN" <http://169.254.169.254/latest/meta-data/placement/region>**.<br>I. Petabyte here. In this lesson you'll continue to build your cloud a<br>eracting with the Instance Metadata Service (IMDS) using curl. **Conductions of the Second Second Seconds**<br>Ou've completed the lesson on Instance Metadata interaction. Run 'exit' to clos nat stuck you 'hint' for secitance e<mark>17a7b5c36a95:~</mark>\$ next<br>e**17a7b5c36a95:~**\$ ls you ready to begin? [Y]es: i.ah<br>huri —X Port (ettoken.sh<br>hDSs36a95:-S cat gettoken.sh<br>21600\* \* PUT "http://169.254.169.254/latest/api/token" -H "X-aws-ec2-metadata-token-ttl-s Time Curren<br>Left Speed<br>-:--:-- 44000 .w=<br>tadata-token: \$TOKEN" http://169.254.169.254/latest/m version="1.0" encoding="iso-8859-1"?><br>YFR html FUBLIC "-/WBC//DTD XHTML 1.0 Transitional//EN"<br>"http://www.w3.org/TR/xhtmll/DTD/xhtmll-transitional.dtd"><br>Xmlns="http://www.w3.org/1999/xhtml" xml:lang="en" lang="en"? ieau∕<br><title>404 - Not Found</title>

r<br>>404 - Not Found</h1>

.<br>.7a7b5c36a95:~\$ curl -H "X-a<br>tta/placement/region<br>tth-1elfu@17a7b5c36a95:~\$ adata-token: \$TOKEN" http://169.254.169.254/latest/m

### <span id="page-10-0"></span>8) ELF Code Python

In this terminal you will test your Python coding skills!

楽

```
Level 1 – Get Moving
```
淶

import elf, munchkins, levers, lollipops, yeeters, pits elf.moveLeft(10) elf.moveUp(10)

冰

Level 2 – Get moveTo'ing

```
import elf, munchkins, levers, lollipops, yeeters, pits
\vertloli1 = lollipops.get(1)
elf.moveTo(loli1.position)
\vertloli0 = lollipops.get(0)
elf.moveTo(loli0.position)
elf.moveTo({"x":2,"y":2})
```
Level 3 – Don't Get Yeeted!

```
import elf, munchkins, levers, lollipops, yeeters, pits
levev0 = levers.get(0)sum = lever\theta.data() + 2
elf.moveTo({"x":6,"y":12})
lever0.pull(sum)
elf.moveTo({"x":2,"y":12})
elf.moveTo({"x":2,"y":2})
```
Level 4 - Data Types

```
import elf, munchkins, levers, lollipops, yeeters, pits
lever0, lever1, lever2, lever3, lever4 = levers.get()
elf.moveLeft(2)
lever4.pull("Hello")
elf.moveUp(2)
lever3.pull(True)
elf.moveUp(2)
lever2.pull(1)
elf.moveUp(2)
lever1.pull([0,1])
elf.moveUp(2)
```
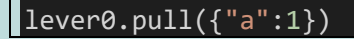

滐

```
Level 5 - Conversions and Comparisons
```
楽

```
import elf, munchkins, levers, lollipops, yeeters, pits
lever0, lever1, lever2, lever3, lever4 = levers.get()
elf.moveLeft(2)
lever4.pull(lever4.data() + " concatenate")
elf.moveUp(2)
lever3.pull(not lever3.data())
elf.moveUp(2)
lever2.pull(lever2.data() + 1)
elf.moveUp(2)
lever1 list = level1.data()lever1_list.append(1)
lever1.pull(lever1_list)
elf.moveUp(2)
levev0 dict = lever0.data()
lever0 dict["strkey"] = "strvalue"
lever0.pull(lever0_dict)
elf.moveUp(2)
```
冰

Level 6 - Types And Conditionals

```
import elf, munchkins, levers, lollipops, yeeters, pits
# Fix/Complete the below code
lever = levers.get(0)elf.moveUp(2)
data = lever.data()
if type(data) == bool:data = not data 
    lever.pull(data) 
elif type(data) == int:
   data = data * 2
    lever.pull(data)
elif type(data) == dict:
    data['a"] = data['a"] + 1lever.pull(data) 
elif type(data) == list:
    b = \lceil \rceilfor c in data:
        b.append(c+1)
```
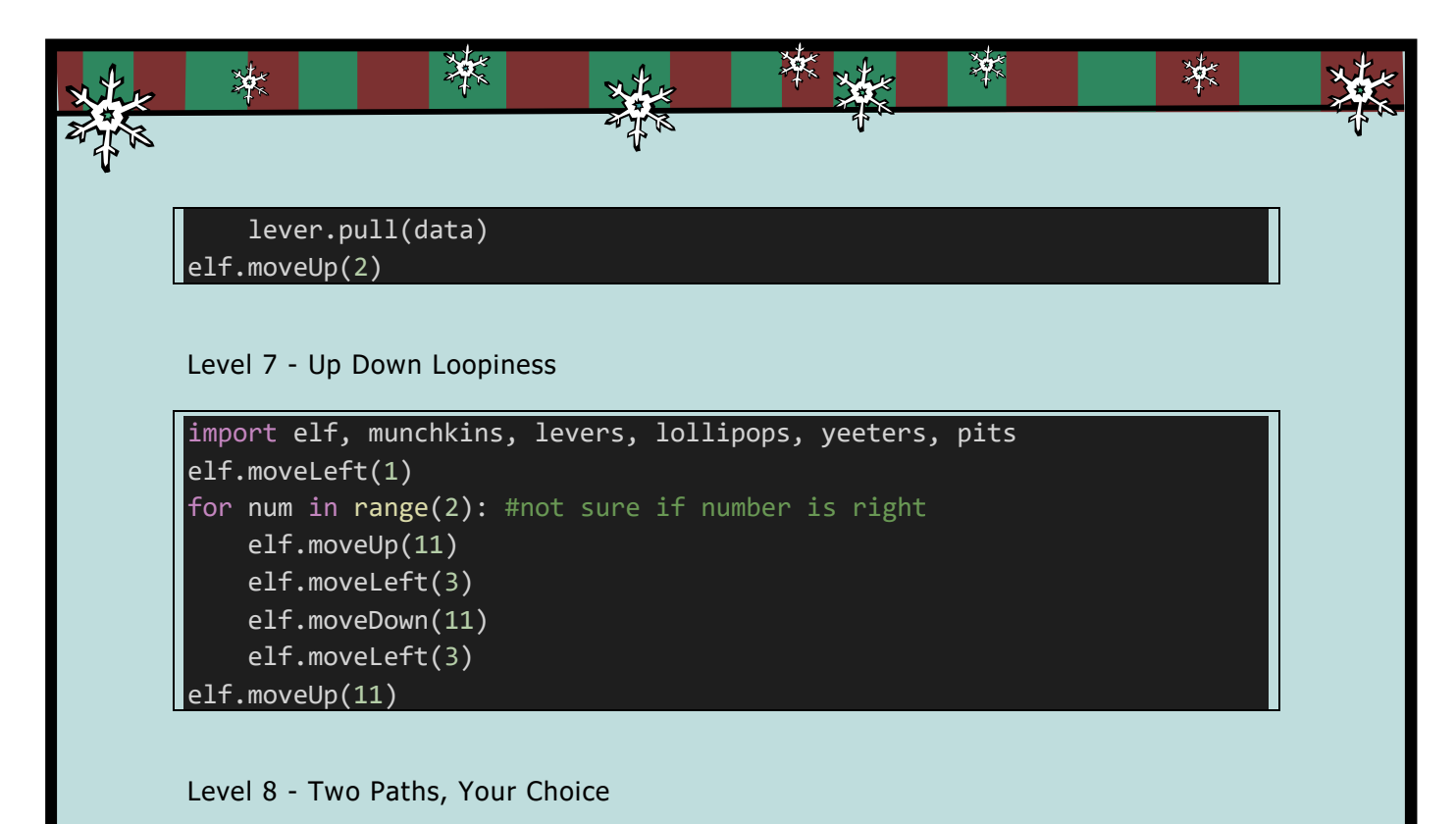

import elf, munchkins, levers, lollipops, yeeters, pits all\_lollipops = lollipops.get() for lollipop in all\_lollipops: elf.moveTo(lollipop.position) elf.moveTo({"x":8,"y":1})  $lever = levers.get(0)$ 

 $data =  $lever.data()$$ data.insert(0,"munchkins rule") lever.pull(data) elf.moveDown(3)  $elf.moveTo({"x":2, "y":2})$ 

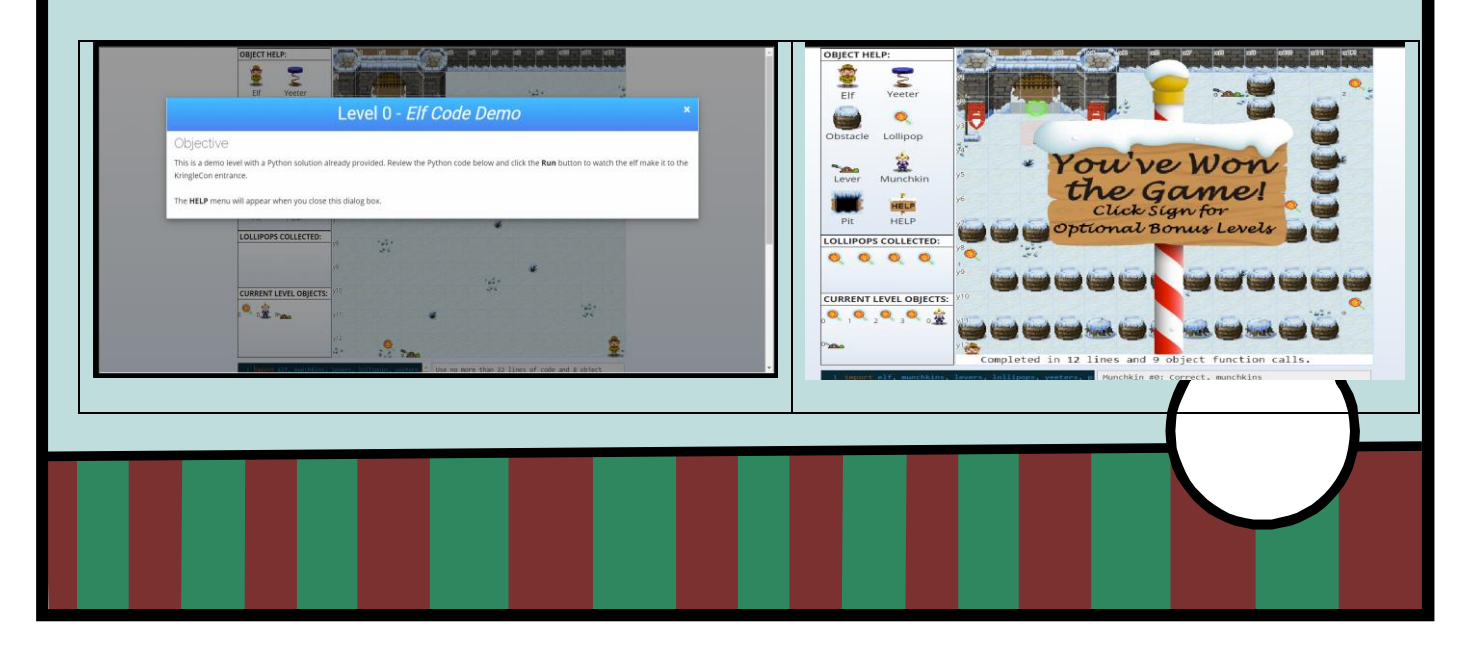

### <span id="page-13-0"></span>9) Strace Ltrace Retrace

楽

For this terminal we must identify why file make\_the\_candy fails. It is missing a registration file.

学术

₩

冰

Commands to run

滐

### **\$ strace ./make\_the\_candy | more \$ nano registration.json**

**\$ ltrace -D40 ./make\_the\_candy**

### Answer: registration.json

{"Registration":True}

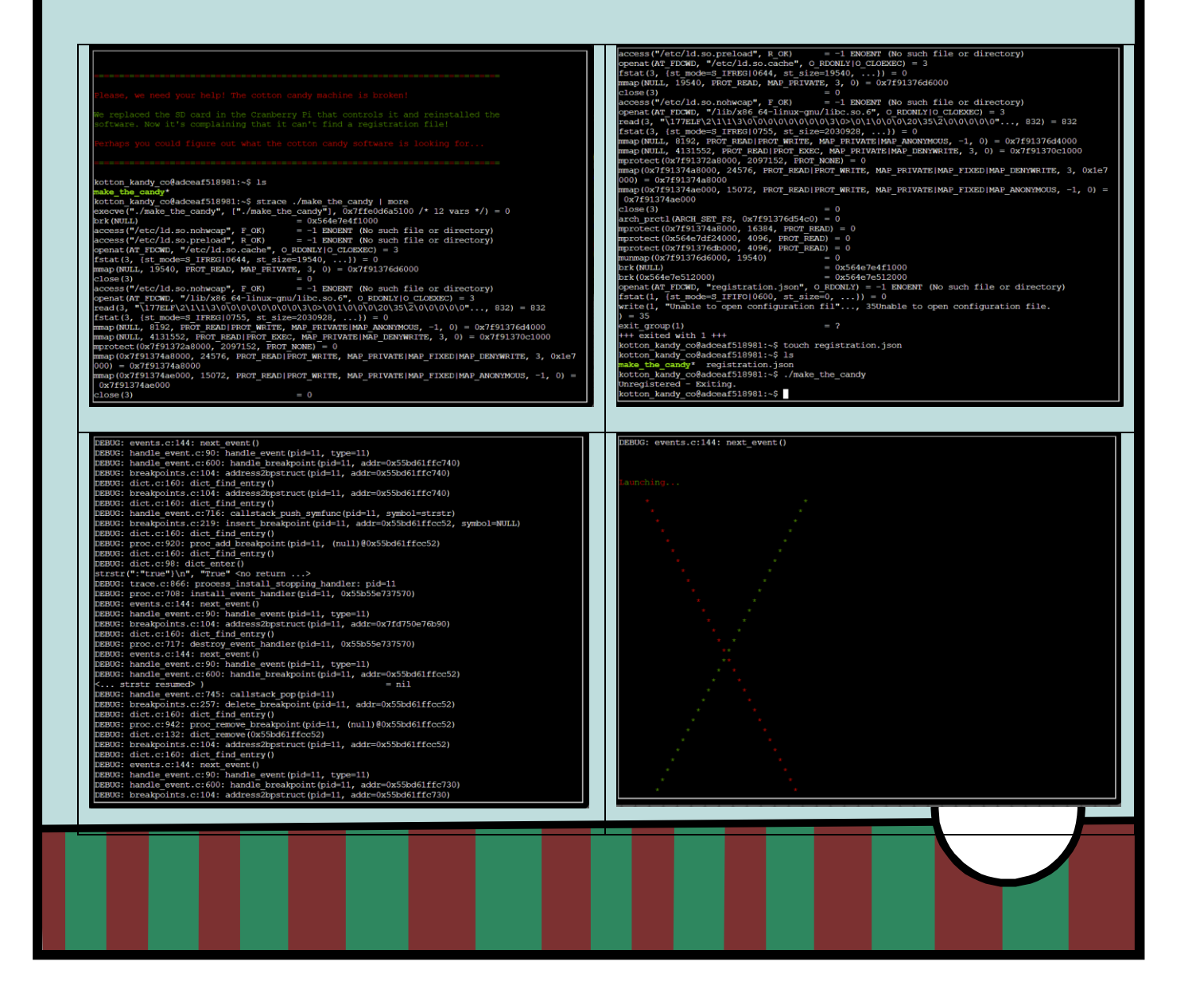

## <span id="page-14-0"></span>10) Frostavator

举

深

We need to fix the Jack Tower Frostavator logic gates to restore power. After some tries, I was able to put the correct sequence.

滐

柒

Hint:<https://www.geeksforgeeks.org/introduction-of-logic-gates/>

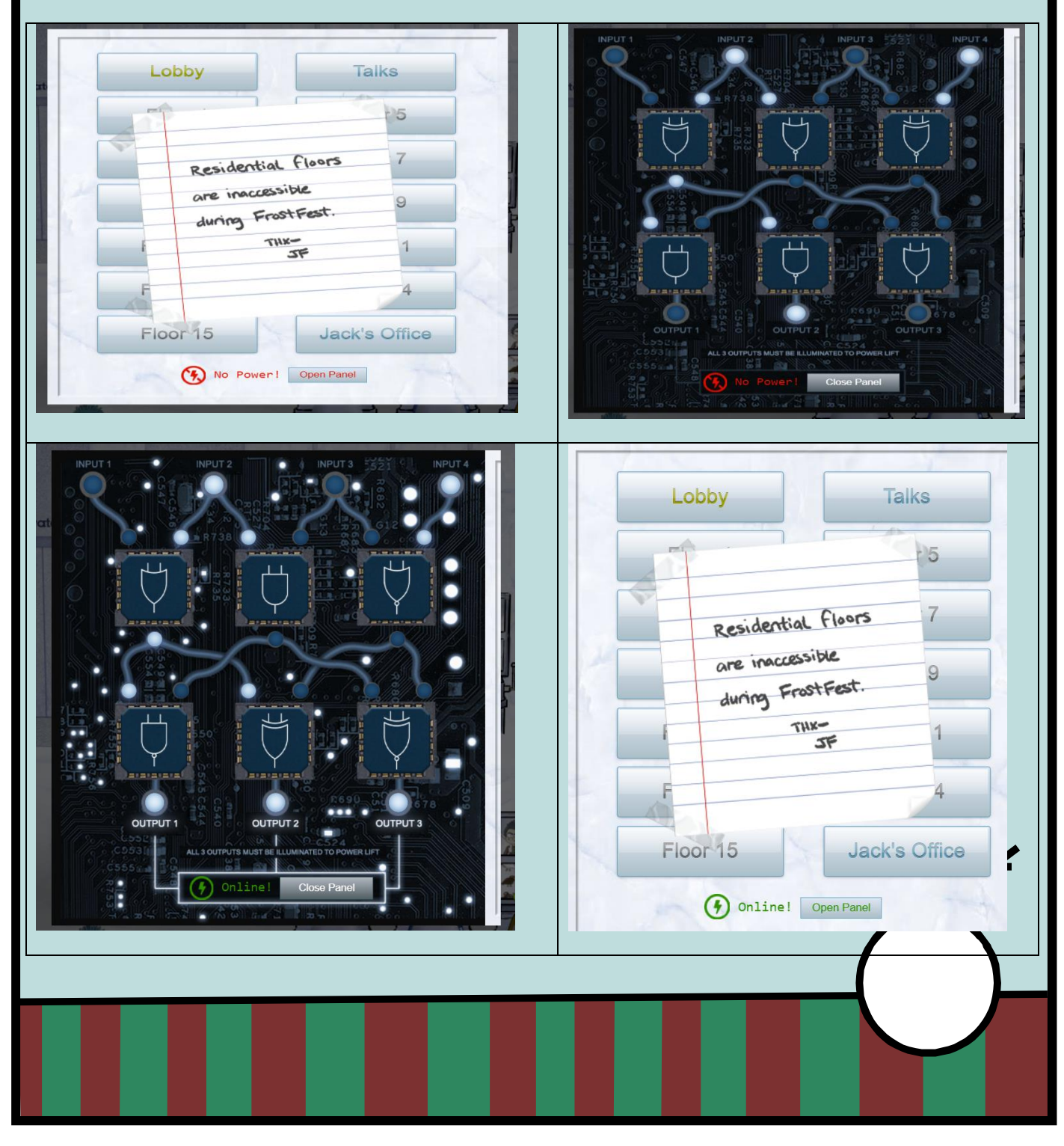

# <span id="page-15-0"></span>11) Holiday Hero

举

Not completed.

涞

I did change the cookie value and examine the JavaScript code of the game but did not find the correct variable to start the game for just one user.

₩

柒

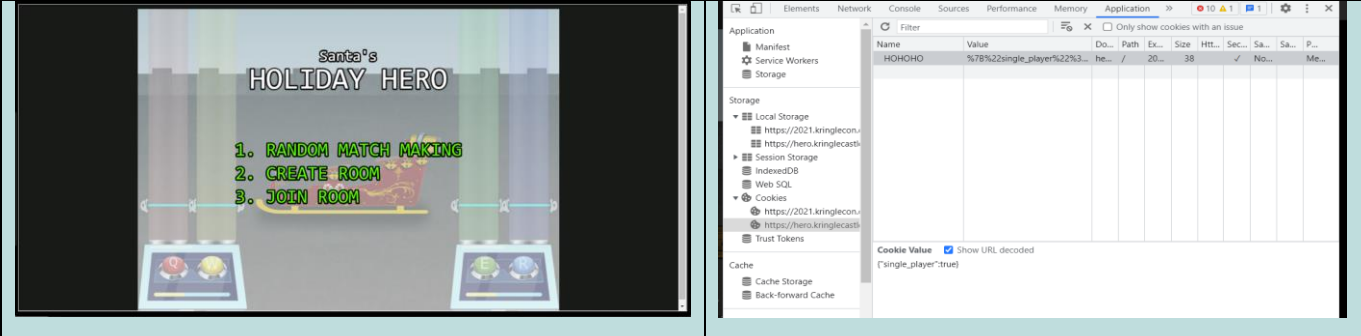

## <span id="page-15-1"></span>12) Log4j Blue

A Log4j Blue Team tutorial.

<https://cve.mitre.org/cgi-bin/cvename.cgi?name=CVE-2021-44228>

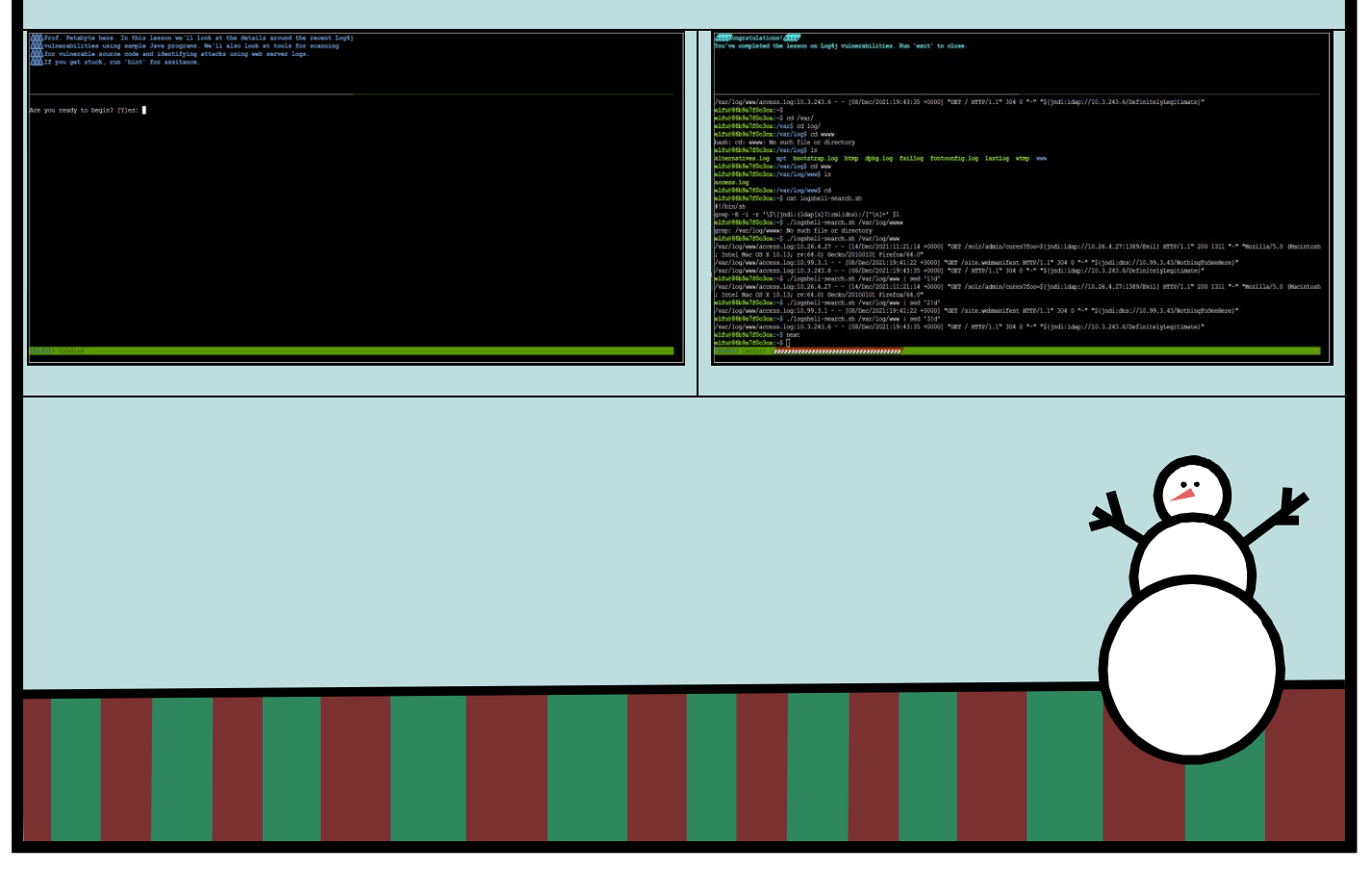

<span id="page-16-0"></span>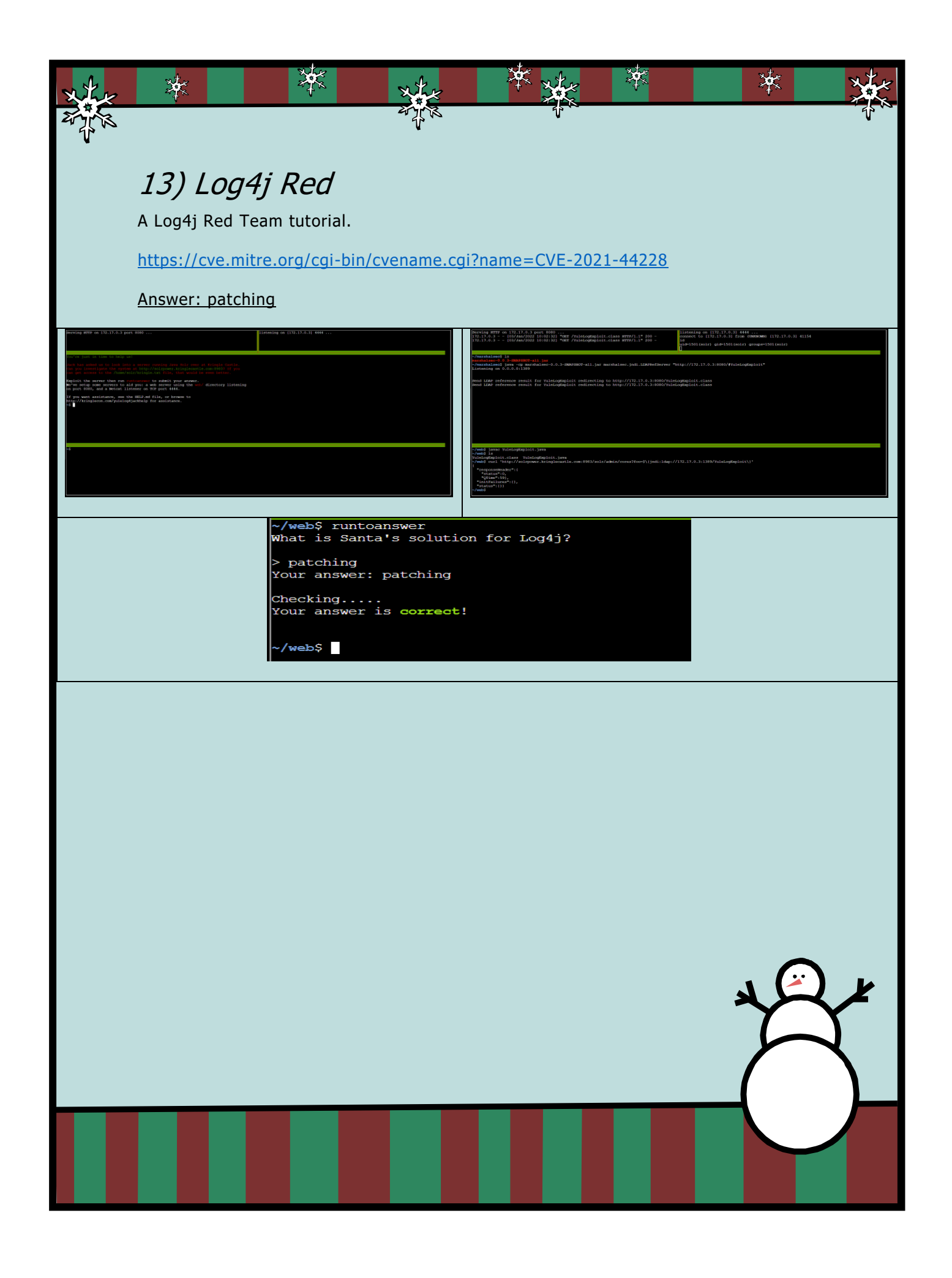

### **Objectives**

举

<span id="page-17-0"></span>I completed 11 of the 13 objectives.

楽

光

![](_page_17_Figure_2.jpeg)

\*\*

冰

# <span id="page-18-0"></span>1) KringleCon Orientation

楽

₩

Simple objective to get you on the mood, where you pick a cool WIFI adapter: ALPHA AWUS036.

₩

冰

![](_page_18_Picture_2.jpeg)

## <span id="page-18-1"></span>2) Where in the world is Caramel Santiago?

An ELF version of the famous game "Where in the world is Carmen Santiago". We must discover the ELF identity across different countries by looking at the left tracks. By using the flask-unsign tool we can decode the session cookie that contains evidences to help us thought the game. By decoding each session cookie for each country we visit, we can guess the elf name. We can also get coordinates based on the Military Grid System and we must locate it on a map.

[https://en.wikipedia.org/wiki/Carmen\\_Sandiego](https://en.wikipedia.org/wiki/Carmen_Sandiego)

Tool:<https://pypi.org/project/flask-unsign/>

Hint:

[https://en.wikipedia.org/wiki/Military\\_Grid\\_Reference\\_System](https://en.wikipedia.org/wiki/Military_Grid_Reference_System) <https://what3words.com/>

Answer: Jewel Loggins

![](_page_19_Picture_0.jpeg)

<span id="page-20-0"></span>![](_page_20_Picture_0.jpeg)

<span id="page-21-0"></span>![](_page_21_Picture_0.jpeg)

## <span id="page-22-0"></span>5) Strange USB device

業

In this objective we must analyze and decode a USB Rubber Ducky payload. The objective terminal comes with a cool tool we can use to decode the ducky script: Mallard.

X)

滐

柒

<https://hak5.org/products/usb-rubber-ducky-deluxe>

Tool:<https://github.com/dagonis/Mallard>

Answer: ickymcgoop

举

![](_page_22_Picture_41.jpeg)

### <span id="page-23-0"></span>6) Shellcode Primer

楽

Years has passed since I wrote a shellcode, so very fun challenge. For this objective we must test our assembly skills to write a shellcode.

楽

冰

Answer: cyber security knowledge

### Introduction

滐

```
; Set up some registers (sorta like variables) with values
; In the debugger, look how these change!
mov rax, 0
mov rbx, 1
mov rcx, 2
mov rdx, 3
mov rsi, 4
mov rdi, 5
mov rbp, 6
; Push and pop - watch how the stack changes!
push 0x12345678
pop rax
push 0x1111
push 0x2222
push 0x3333
pop rax
pop rax
pop rax
; This creates a string and references it in rax - watch the debugger!
call getstring
  db "Hello World!",0
getstring:
pop rax
; Finally, return 0x1337
mov rax, 0x1337
ret
```
LOOPS

米

; We want to loop 5 times - you can change this if you want! mov rax, 5 ; Top of the loop top: ; Decrement rax dec rax ; Jump back to the top until rax is zero jnz top ; Cleanly return after the loop

楽

柒

Returning a Value

ret

; TODO: Set rax to 1337 mov rax , 1337 ; Return, just like we did last time ret

楽

System Calls

; TODO: Find the syscall number for sys\_exit and put it in rax mov rax, 60

; TODO: Put the exit\_code we want (99) in rdi mov rdi, 99

; Perform the actual syscall syscall

Calling Into the Void

; Push this value to the stack push 0x12345678 ; Try to return ret

Getting RIP

滐

; This is where the function \*thinks\* it is supposed to return nop ; This is a 'label' - as far as the call knows, this is the start of a function place\_below\_the\_nop: ; TODO: Pop the top of the stack into rax pop rax

涔

米

; Return from our code, as in previous levels ret

楽

Hello, World!

; This would be a good place for a call call do\_jmp ; This is the literal string 'Hello World', null terminated, as code. Except ; it'll crash if it actually tries to run, so we'd better jump over it! db 'Hello World',0 ; This would be a good place for a label and a pop do\_jmp: pop rax ; This would be a good place for a re... oh wait, it's already here. Hooray!

Hello, World!!

|ret|

![](_page_25_Picture_6.jpeg)

; TODO: Set rdi to the first argument (the file descriptor, 1) mov rdi, 1 ; TODO: Set rsi to the second argument (buf - this is the "Hello World" string) pop rsi ; TODO: Set rdx to the third argument (length of the string, in bytes) mov rdx, 12 ; Perform the syscall syscall ; Return cleanly ret

涔

冰

楽

Opening a File

米

```
; TODO: Get a reference to this string into the correct register
call do_jump
db '/etc/passwd',0
; Set up a call to sys_open
; TODO: Set rax to the correct syscall number
do_jump:
mov rax, 2
; TODO: Set rdi to the first argument (the filename)
pop rdi
; TODO: Set rsi to the second argument (flags - 0 is fine)
mov rsi,0
; TODO: Set rdx to the third argument (mode - 0 is also fine)
mov rdx,0
; Perform the syscall
syscall
; syscall sets rax to the file handle, so to return the file handle we 
don'tП
```
### ; need to do anything else! ret

鞣

Reading a File

洙

![](_page_27_Picture_2.jpeg)

楽

柒

<span id="page-28-0"></span>![](_page_28_Picture_45.jpeg)

![](_page_29_Picture_0.jpeg)

## <span id="page-29-0"></span>8) Kerberoasting on an Open Fire

Hard but awesome objective. In this objective we must exploit ELF University (ElfU) Domain Controller (Active Directory) to gain access to a document by using a Kerberoasting attack. We start by escaping a Python login app, do network scanning using nmap, identify networks and servers, execute PowerShell on Linux, run GetUserSPN from Impacket to get a hash (Kerberoasting attack), cracking the hash using Hashcat, connecting to the DC to run powershell scripts to add our user to a specific group so we can access a document in the file share server, and finally exfiltrate the PDF document.

Powershell Scripts [https://github.com/chrisjd20/hhc21\\_powershell\\_snippets](https://github.com/chrisjd20/hhc21_powershell_snippets)

Answer: Kindness

Commands to run (Not in order and different sessions/terminals)

![](_page_29_Picture_6.jpeg)

![](_page_30_Picture_167.jpeg)

![](_page_31_Picture_0.jpeg)

![](_page_32_Picture_0.jpeg)

![](_page_33_Picture_0.jpeg)

## <span id="page-34-0"></span>9) Splunk!

### Task 1

₩

Capture the commands Eddie ran most often, starting with git. Looking only at his process launches as reported by Sysmon, record the most common git-related CommandLine that Eddie seemed to use.

冰

#### Query

index=main sourcetype=journald source=Journald:Microsoft-Windows-Sysmon/Operational EventCode=1 User=eddie

#### Answer: git status

### Task 2

Looking through the git commands Eddie ran, determine the remote repository that he configured as the origin for the 'partnerapi' repo. The correct one!

#### **Ouerv**

index=main sourcetype=journald source=Journald:Microsoft-Windows-Sysmon/Operational EventCode=1 User=eddie CommandLine="\*"

Answer: git@github.com:elfnp3/partnerapi.git

楽

### Task 3

Eddie was running Docker on his workstation. Gather the full command line that Eddie used to bring up a the partnerapi project on his workstation.

Query

index=main sourcetype=journald source=Journald:Microsoft-Windows-Sysmon/Operational EventCode=1 User=eddie CommandLine="\*docker\*"

Answer: docker compose up

Task 4

Eddie had been testing automated static application security testing (SAST) in GitHub. Vulnerability reports have been coming into Splunk in JSON format via GitHub webhooks. Search all the events in the main index in Splunk and use the sourcetype field to locate these reports.

Determine the URL of the vulnerable GitHub repository that the elves cloned for testing and document it here.

You will need to search outside of Splunk (try GitHub) for the original name of the repository.

Query

| index=main sourcetype=github\_json

Answer: https://github.com/snoopysecurity/dvws-node

₩

Santa asked Eddie to add a JavaScript library from NPM to the 'partnerapi' project. Determine the name of the library and record it here for our workshop documentation.

#### Query

index=main sourcetype=journald source=Journald:Microsoft-Windows-Sysmon/Operational EventCode=1 User=eddie CommandLine="\*node\*"

冰

### Answer: node /usr/bin/npm install holiday-utils-js

楽

#### Task 6

Another elf started gathering a baseline of the network activity that Eddie generated. Start with their search and capture the full process\_name field of anything that looks suspicious.

#### Query

index=main sourcetype=journald source=Journald:Microsoft-Windows-Sysmon/Operational EventCode=3 user=eddie NOT dest\_ip IN (127.0.0.\*) NOT dest\_port IN (22,53,80,443) dest\_ip="54.175.69.219" process\_name="/usr/bin/nc.openbsd"

#### Answer: /usr/bin/nc.openbsd

### Task 7

Uh oh. This documentation exercise just turned into an investigation. Starting with the process identified in the previous task,

look for additional suspicious commands launched by the same parent process. One thing to know about these

Sysmon events is that Network connection events don't indicate the parent process ID, but Process creation events do!

Determine the number of files that were accessed by a related process and record it here.

#### Query

index=main sourcetype=journald source=Journald:Microsoft-Windows-Sysmon/Operational parent\_process="/bin/bash"

#### Answer: 6

#### Task 8

Use Splunk and Sysmon Process creation data to identify the name of the Bash script that accessed sensitive files and

(likely) transmitted them to a remote IP address.

#### **Query**

index=main User=eddie CommandLine="\*"

Answer: preinstall.sh

![](_page_36_Picture_0.jpeg)

## <span id="page-36-0"></span>10) Now Hiring!

Another fun objective that we must exploit a Server Side Request Forgery (SSRF) on a website to steal a credential from EC2 Metadata (AWS). First, we need to find the bug, after using Burp Proxy we analyze the results.

<https://hackingthe.cloud/aws/exploitation/ec2-metadata-ssrf/>

Target:<https://apply.jackfrosttower.com/>

URLs to enter in the public NLBI report textbox.

**<http://169.254.169.254/latest/> <http://169.254.169.254/latest/meta-data/iam/security-credentials/> <http://169.254.169.254/latest/meta-data/iam/> [http://169.254.169.254/latest/meta-data/iam/security-credentials/jf-deploy](http://169.254.169.254/latest/meta-data/iam/security-credentials/jf-deploy-role)[role](http://169.254.169.254/latest/meta-data/iam/security-credentials/jf-deploy-role)**

Answer: CGgQcSdERePvGgr058r3PObPq3+0CfraKcsLREpX

![](_page_37_Picture_0.jpeg)

<span id="page-38-2"></span><span id="page-38-1"></span><span id="page-38-0"></span>![](_page_38_Picture_0.jpeg)

![](_page_39_Picture_0.jpeg)

### <span id="page-39-0"></span>**Conclusions**

I plan to finish the not completed objectives. So, expect an updated version of this document to be published in my website soon.

See you next year  $\odot$ 

-THE END-

Simon Roses Femerling

![](_page_39_Picture_6.jpeg)